# **ОСНОВНЫЕ ВНУТРЕННИЕ КОМАНДЫ ОС ТИПА MS-DOS. ПРИМЕРЫ ИСПОЛЬЗОВАНИЯ КОМАНД РАБОТЫ С КАТАЛОГАМИ И ФАЙЛАМИ**

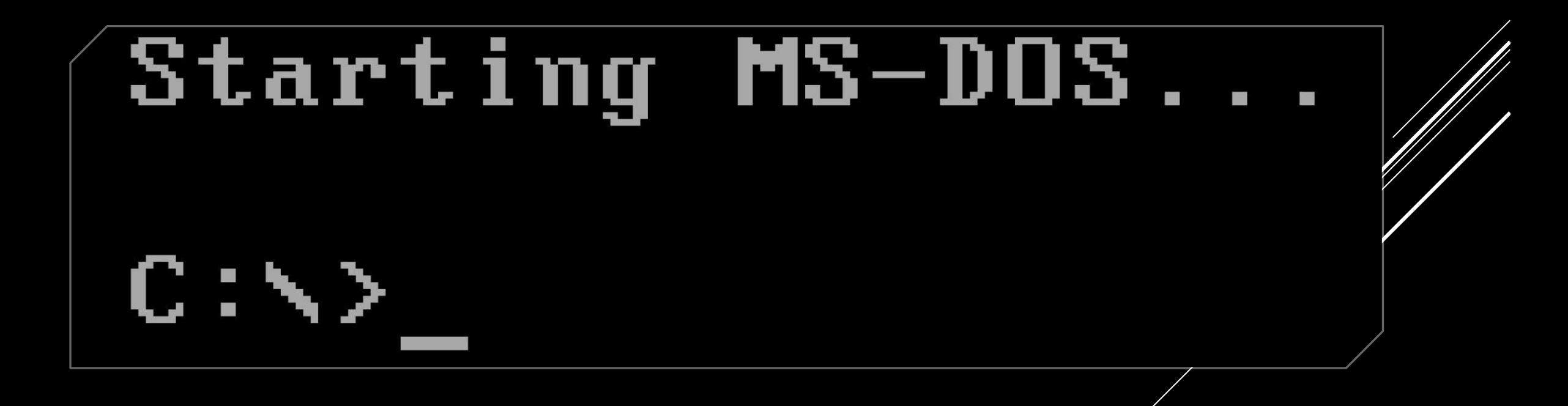

#### **ВИДЫ КОМАНД:**

- ▶ внутренние
- ▶ внешние
- 
- 

#### **ВНУТРЕННИЕ**

▶ **Внутренние команды, например, VER и SET, обрабатываются и выполняются интерпретатором команд, который расположен в файле COMMAND.COM. Этот файл при запуске компьютера загружается вместе с MS-DOS и остается в оперативной памяти компьютера.** 

#### **ВНЕШНИЕ**

▶ **Внешние команды выполняются небольшими сервисными программами (утилитами), которые для выполнения должны загружаться из файлов на дискете или жестком диске в оперативную память.** 

## **ОТОБРАЖЕНИЕ СОЗДАННОГО ФАЙЛА**

**С помощью команды TYPE можно выводить на экран дисплея содержимое текстового файла. Во многих случаях рекомендуется объединять команду TYPE с командой MORE для постраничного вывода информации на экран.**

**Приостановить вывод на экран дисплея можно также, нажав "Ctrl"-"S". При нажатии этой комбинации клавиш вывод приостанавливается, пока не будет нажата какая-либо клавиша, после чего вывод будет продолжен.**

# **ВОССТАНОВЛЕНИЕ ФАЙЛОВ**

**Следует помнить, что команда DEL физически не удаляет файлы, а лишь снабжает соответствующую запись в каталоге меткой, что она свободна. Только благодаря этому обеспечивается возможность восстановления файлов. Маркировка записи в каталоге осуществляется командой DEL путем удаления первого символа имени файла. И для восстановления такого файла достаточно ввести этот символ.** 

# **КОПИРОВАНИЕ ФАЙЛОВ**

**Так как MS-DOS одинаково обращается с файлами и с периферийными устройствами, копирование возможно с периферийных устройств и на периферийные устройства.**

**Формат команды COPY [/Y|/-Y] [/A|/B] источник [/A|/B]**

**[+ источник [/ A | / B] [+... ]] [/ V]**

# **ПЕРЕМЕЩЕНИЕ ФАЙЛОВ**

**Переносит один или несколько файлов на новое место. Используется также для переименования каталогов. Формат команды: MOVE [/Y| /-Y] [drive:] [path] файл [ , [drive:] [path] файл [ ...]] цель**

### **СОЗДАНИЕ И СМЕНА ПОДКАТАЛОГОВ**

**Команда MD создает подкаталог. Например, с помощью команды MD \DOS создается подкаталог \DOS. Для того чтобы войти в этот подкаталог, необходимо использовать команду CD \DOS. А его содержимое (список файлов) затем можно вызвать на экран с помощью команды DIR.**

#### **ПЕРЕИМЕНОВАНИЕ КАТАЛОГОВ**

**С помощью команды MOVE можно не только переносить файлы из одного каталога в другой, но можно и переименовывать сами каталоги, не меняя их подчиненности. После выполнения команды MOVE OLD\_DOS NEW\_DOS каталог, раньше называвшийся OLD\_DOS, впредь будет именоваться NEW\_DOS.**